# Introduction à l'informatique Travaux pratiques: séance introductive INFO0205-1

X. Baumans (xavier.baumans@ulg.ac.be)

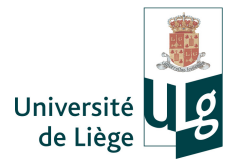

#### En pratique...

 $\bullet$  9 séances x 2h = 18h de travaux pratiques

#### En pratique...

- $\bullet$  9 séances x 2h = 18h de travaux pratiques
- $\bullet$  Présence fortement conseillée  $\Rightarrow$  a priori positif

#### En pratique...

- $\bullet$  9 séances x 2h = 18h de travaux pratiques
- $\bullet$  Présence fortement conseillée  $\Rightarrow$  a priori positif
- Vendredi 8h30-10h30 [12/02 ; 19/02 ; 26/02 ; 04/03 ; 11/03 ; 18/03 ; 25/03 ; 15/04 ; 22/04]

#### En pratique...

- $\bullet$  9 séances x 2h = 18h de travaux pratiques
- $\bullet$  Présence fortement conseillée  $\Rightarrow$  a priori positif
- Vendredi 8h30-10h30 [12/02 ; 19/02 ; 26/02 ; 04/03 ; 11/03 ; 18/03 ; 25/03 ; 15/04 ; 22/04]
- $\bullet$  Salle 4.15 (B5a)

#### En pratique...

- $\bullet$  9 séances x 2h = 18h de travaux pratiques
- $\bullet$  Présence fortement conseillée  $\Rightarrow$  a priori positif
- Vendredi 8h30-10h30 [12/02 ; 19/02 ; 26/02 ; 04/03 ; 11/03 ; 18/03 ; 25/03 ; 15/04 ; 22/04]
- $\bullet$  Salle 4.15 (B5a)

#### Examen

Durée : 4h, date à définir

#### En pratique...

- $\bullet$  9 séances x 2h = 18h de travaux pratiques
- $\bullet$  Présence fortement conseillée  $\Rightarrow$  a priori positif
- Vendredi 8h30-10h30 [12/02 ; 19/02 ; 26/02 ; 04/03 ; 11/03 ; 18/03 ; 25/03 ; 15/04 ; 22/04]
- $\bullet$  Salle 4.15 (B5a)

#### Examen

- Durée : 4h, date à définir
- $\bullet$  Examen TP = 70% de la cote totale

#### En pratique...

- $\bullet$  9 séances x 2h = 18h de travaux pratiques
- $\bullet$  Présence fortement conseillée  $\Rightarrow$  a priori positif
- Vendredi 8h30-10h30 [12/02 ; 19/02 ; 26/02 ; 04/03 ; 11/03 ; 18/03 ; 25/03 ; 15/04 ; 22/04]
- Salle 4.15 (B5a)

#### Examen

- Durée : 4h, date à définir
- $\bullet$  Examen TP = 70% de la cote totale
- Avoir sa carte d'étudiant avec soi !

# Notes de TP

Slides de TP accessibles à l'adresse :

### [http://www.mate.ulg.ac.be](http://www.mate.ulg.ac.be/teaching/introduction-to-Computing)

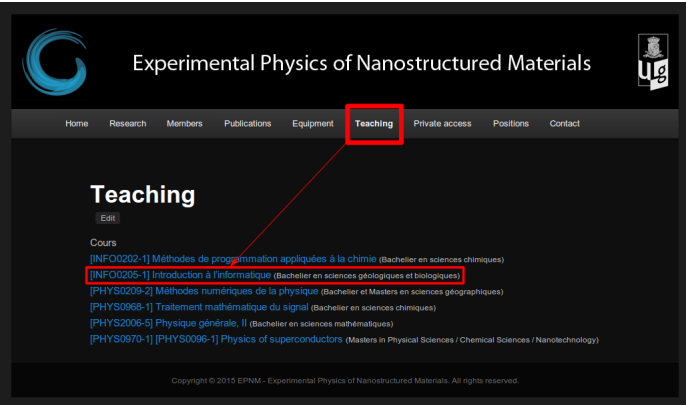

- $\bullet$  Introduction à la programmation  $(C++)$ 
	- Syntaxe (règles d'écriture)

- $\bullet$  Introduction à la programmation  $(C++)$ 
	- Syntaxe (règles d'écriture)
	- Affichage console, lecture au clavier

- $\bullet$  Introduction à la programmation  $(C++)$ 
	- Syntaxe (règles d'écriture)
	- Affichage console, lecture au clavier
	- Déclaration de variables, opérateurs

- $\bullet$  Introduction à la programmation  $(C++)$ 
	- Syntaxe (règles d'écriture)
	- Affichage console, lecture au clavier
	- Déclaration de variables, opérateurs
	- Structures de contrôle (if, for, while,...)

- $\bullet$  Introduction à la programmation  $(C++)$ 
	- Syntaxe (règles d'écriture)
	- Affichage console, lecture au clavier
	- Déclaration de variables, opérateurs
	- Structures de contrôle (if, for, while,...)
	- Tableaux

- $\bullet$  Introduction à la programmation  $(C++)$ 
	- Syntaxe (règles d'écriture)
	- Affichage console, lecture au clavier
	- Déclaration de variables, opérateurs
	- Structures de contrôle (if, for, while,...)
	- Tableaux
	- **•** Fonctions

- $\bullet$  Introduction à la programmation  $(C++)$ 
	- Syntaxe (règles d'écriture)
	- Affichage console, lecture au clavier
	- Déclaration de variables, opérateurs
	- Structures de contrôle (if, for, while,...)
	- Tableaux
	- **•** Fonctions
	- Lecture/écriture dans un fichier

- $\bullet$  Introduction à la programmation  $(C++)$ 
	- Syntaxe (règles d'écriture)
	- Affichage console, lecture au clavier
	- Déclaration de variables, opérateurs
	- Structures de contrôle (if, for, while,...)
	- Tableaux
	- **•** Fonctions
	- Lecture/écriture dans un fichier
	- ...

#### Programme informatique

<span id="page-17-0"></span>Suite d'instructions utilisées par l'ordinateur pour effectuer un traitement donné.

#### Programme informatique

Suite d'instructions utilisées par l'ordinateur pour effectuer un traitement donné.

La machine suit le schéma qu'on lui donne. Elle exécute les étapes imposées, une par une, ni plus ni moins.

#### Programme informatique

Suite d'instructions utilisées par l'ordinateur pour effectuer un traitement donné.

La machine suit le schéma qu'on lui donne. Elle exécute les étapes imposées, une par une, ni plus ni moins.

Exemple : Recette culinaire exécutée par un débutant...

#### Programme informatique

Suite d'instructions utilisées par l'ordinateur pour effectuer un traitement donné.

La machine suit le schéma qu'on lui donne. Elle exécute les étapes imposées, une par une, ni plus ni moins.

Exemple : Recette culinaire exécutée par un débutant...

L'ordinateur n'a pas d'esprit d'initiative : il fait exactement ce qu'on lui dit et rien d'autre ! Néanmoins, point positif : il peut le faire un très grand nombre de fois sans sourciller, et ce très rapidement ! (cf. fréquence du processeur)

#### Programme informatique

Suite d'instructions utilisées par l'ordinateur pour effectuer un traitement donné.

La machine suit le schéma qu'on lui donne. Elle exécute les étapes imposées, une par une, ni plus ni moins.

Exemple : Recette culinaire exécutée par un débutant...

L'ordinateur n'a pas d'esprit d'initiative : il fait exactement ce qu'on lui dit et rien d'autre ! Néanmoins, point positif : il peut le faire un très grand nombre de fois sans sourciller, et ce très rapidement ! (cf. fréquence du processeur)

#### $! \cdot ! \cdot ! \rightarrow$  Sovez rigoureux avec vos instructions !!!

INFO0205-1 X. Baumans 4 / 23

La programmation est importante en géologie (modélisation, simulation,... Ex : tectonique des plaques)

- La programmation est importante en géologie (modélisation, simulation,... Ex : tectonique des plaques)
- Beaucoup de logiciels édités dans le domaine (géostatistique, modélisation stratigraphique, modeleur aux éléments finis,...)

- La programmation est importante en géologie (modélisation, simulation,... Ex : tectonique des plaques)
- Beaucoup de logiciels édités dans le domaine (géostatistique, modélisation stratigraphique, modeleur aux éléments finis,...)
- Partie pratique importante dans la cote finale du cours (70%)

- La programmation est importante en géologie (modélisation, simulation,... Ex : tectonique des plaques)
- Beaucoup de logiciels édités dans le domaine (géostatistique, modélisation stratigraphique, modeleur aux éléments finis,...)
- Partie pratique importante dans la cote finale du cours (70%)

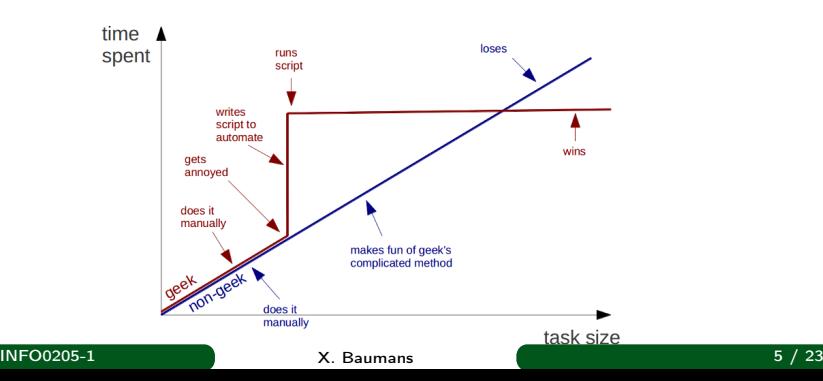

**Geeks and repetitive tasks** 

#### Résoudre un problème

**4** Analyser et décortiquer le problème

- **4** Analyser et décortiquer le problème
- <sup>2</sup> Penser son code (raisonnement logique et intuitif)

- **4** Analyser et décortiquer le problème
- <sup>2</sup> Penser son code (raisonnement logique et intuitif)
- <sup>3</sup> Implémenter (contrôler et commenter chaque étape)

- **4** Analyser et décortiquer le problème
- <sup>2</sup> Penser son code (raisonnement logique et intuitif)
- <sup>3</sup> Implémenter (contrôler et commenter chaque étape)
- **4** Compiler / Exécuter

- **4** Analyser et décortiquer le problème
- <sup>2</sup> Penser son code (raisonnement logique et intuitif)
- <sup>3</sup> Implémenter (contrôler et commenter chaque étape)
- **4 Compiler** / Exécuter
- **•** Débugger si nécessaire (retour au point 2)

# Langages de programmation

Types de langage

Langage structuré (C,Fortran,...)

### Langages de programmation

Types de langage

- Langage structuré (C,Fortran,...)
- Langage orienté objet  $(C++, C#,$  Objective-C, Java,...)

# Langages de programmation

Types de langage

- Langage structuré (C,Fortran,...)
- Langage orienté objet  $(C++, C#,$  Objective-C, Java,...)

Programmation C++ pour ce cours

- C étendu (langage structuré)
- Notion de classe et objet

# Construction d'un programme

Un ordinateur n'est capable d'exécuter qu'un nombre limité d'opérations différentes

 $\rightarrow$  ce sont les instructions fondamentales du processeur

 $\rightarrow$  les instructions plus complexes sont réalisées en les combinant

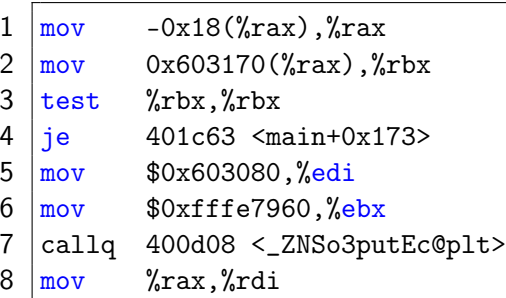

Ce code machine est très difficile à comprendre pour un être humain  $\rightarrow$  On utilise un langage de programmation plus simple à comprendre et à utiliser

Un langage de programmation est constitué

d'un ensemble de mots-clés qui correspondent à des instructions (if, else, while, ...)

Un langage de programmation est constitué

- d'un ensemble de mots-clés qui correspondent à des instructions (if, else, while, ...)
- de règles pour combiner les éléments du langage : la syntaxe

Un langage de programmation est constitué

- d'un ensemble de mots-clés qui correspondent à des instructions (if, else, while, ...)
- de règles pour combiner les éléments du langage : la syntaxe
- d'identifiants pour les variables, les fonctions, etc...

Un langage de programmation est constitué

- d'un ensemble de mots-clés qui correspondent à des instructions (if, else, while, ...)
- de règles pour combiner les éléments du langage : la syntaxe
- d'identifiants pour les variables, les fonctions, etc...

Nous utiliserons le langage  $C/C++$ , qui possède une syntaxe et des mots-clés qui lui sont propres

double trunc\_error = fabs $(f/h - (fplus +$  $fminus)/(2.*h));$ 

```
2 double roundoff error =
```
std::numeric\_limits<double>::epsilon()\*f/h;

 $3 |u = \text{trunc_error} / \text{roundoff_error};$ 

# Étapes fondamentales de la construction d'un programme

- 2 étapes principales :
	- **Écrire** le "code source" du programme dans un fichier texte  $\rightarrow$  Un ou des fichier(s) texte qui contiennent le programme écrit dans un langage de programmation

# Étapes fondamentales de la construction d'un programme

- 2 étapes principales :
	- **Écrire** le "code source" du programme dans un fichier texte  $\rightarrow$  Un ou des fichier(s) texte qui contiennent le programme écrit dans un langage de programmation
	- <sup>2</sup> "Compiler" le code source pour en faire un programme exécutable

 $\rightarrow$  Le compilateur transforme les fichiers sources en un code exécutable par l'ordinateur

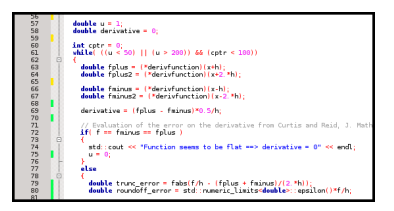

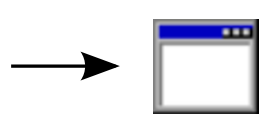

# Code : :Blocks = Environnement de Développement Intégré

<span id="page-41-0"></span>Il regroupe :

Code : :Blocks = Environnement de Développement Intégré Il regroupe :

Un éditeur de texte : il facilite l'écriture du code source (coloration syntaxique, numérotation des lignes, indentation automatique, ...)

Code : :Blocks = Environnement de Développement Intégré Il regroupe :

- Un éditeur de texte : il facilite l'écriture du code source (coloration syntaxique, numérotation des lignes, indentation automatique, ...)
- Une interface avec un compilateur : il permet de compiler directement les codes sources écrits dans l'éditeur. Une fenêtre montre les éventuelles erreurs de compilation. On peut ensuite exécuter le programme.

Code : :Blocks = Environnement de Développement Intégré Il regroupe :

- Un éditeur de texte : il facilite l'écriture du code source (coloration syntaxique, numérotation des lignes, indentation automatique, ...)
- Une interface avec un compilateur : il permet de compiler directement les codes sources écrits dans l'éditeur. Une fenêtre montre les éventuelles erreurs de compilation. On peut ensuite exécuter le programme.

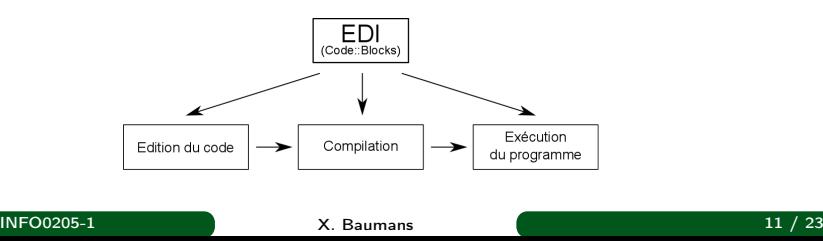

# Créer un projet Code : :Blocks (1/4)

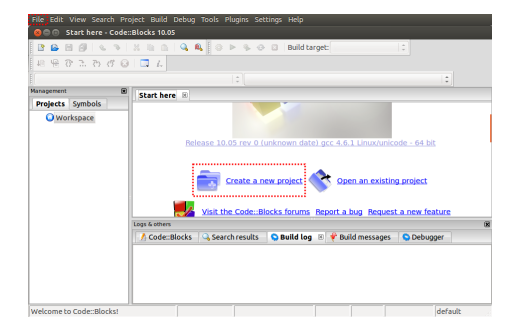

Cliquer sur "Create a new project"

# Créer un projet Code : :Blocks (2/4)

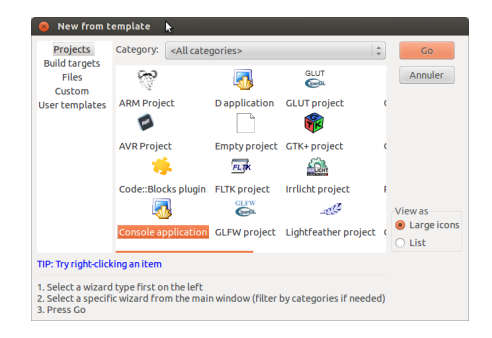

Dans la catégorie "Projects", choisir le type "Console application", pour construire un projet permettant de réaliser des affichages et des saisies au clavier dans un terminal.

# Créer un projet Code : :Blocks (3/4)

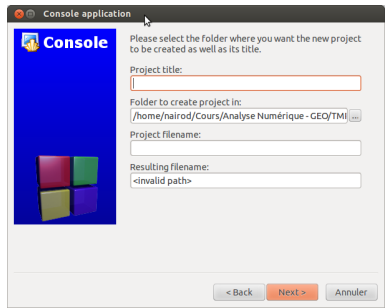

Choisir un nom de projet pour le champ "Project title" et choisir le dossier dans lequel enregistrer le projet avec le champ "Folder to create project in". Laisser les valeurs par défaut pour les deux autres champs.

# Créer un projet Code : :Blocks (4/4)

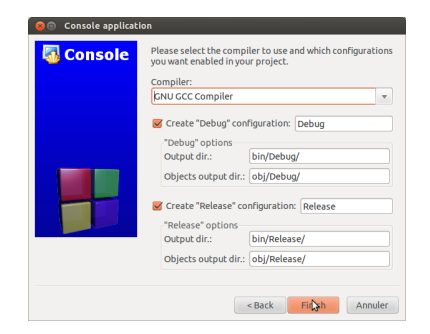

Ne rien modifier dans cette fenêtre et cliquer sur "Finish"

# Paramètres par défaut du compilateur

Settings  $\rightarrow$  Compiler  $\rightarrow$  Panneau "Compiler settings"  $\rightarrow$  Onglet "Compiler Flags"...

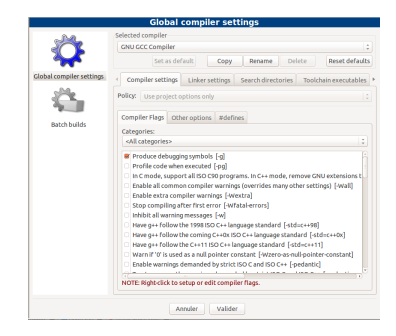

Paramètres à cocher si vous utilisez votre ordinateur personnel :

- $\bullet$  -Wall
- **•** -pedantic
- $\bullet$  -pedantic-errors
- -Wfloat-equal
- -Wshadow

#### INFO0205-1  $\qquad \qquad \qquad$  X. Baumans  $\qquad \qquad \qquad$   $\qquad \qquad$  16 / 23

# Premier programme : Hello World !

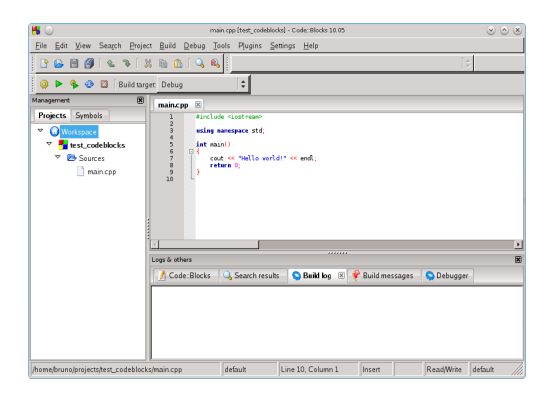

Lors de la création d'un nouveau projet, Code : :Blocks le complète automatiquement avec un petit programme : "Hello World !" Tous les programmeurs commencent leur apprentissage de la programmation en écrivant ce petit programme.

<span id="page-50-0"></span>INFO0205-1  $X.$  Baumans  $($ 

Le code source du programme "Hello World" en C/C++ est le suivant :

```
1 #include <iostream>
2
3 using namespace std;
4
5 \mid int \text{ main}()\begin{array}{c} 6 \\ 7 \end{array} {
         cout << "Hello world!" << endl;
8 return 0;
9 |
```
Le code source du programme "Hello World" en C/C++ est le suivant :

```
1 #include <iostream>
2
3 using namespace std;
4
5 \mid int \text{ main}()\begin{array}{c|c} 6 & 6 \\ 7 & 8 \end{array}cout << "Hello world!" << endl;
          return 0;
9 }
```
La partie "instructions" du programme

Le code source du programme "Hello World" en C/C++ est le suivant :

```
1 #include <iostream>
2
3 using namespace std;
4
5 \mid int \text{ main}()\begin{array}{c} 6 \\ 7 \end{array} {
         cout << "Hello world!" << endl:
8 return 0;
9 |
```
Le programme démarre toujours en exécutant une fonction principale appelée "main"

Le code source du programme "Hello World" en C/C++ est le suivant :

```
1 #include <iostream>
2
3 using namespace std;
4
5 \mid int \text{ main}()\begin{array}{c|c} 6 & 6 \\ 7 & 6 \end{array}7 cout << "Hello world!" << endl;<br>8 return 0;
          return 0;
9 |
```
Les instructions de cette fonction sont contenues entre des accolades {...}

Le code source du programme "Hello World" en C/C++ est le suivant :

```
1 #include <iostream>
2
3 using namespace std;
4
5 \mid \text{int } \text{main}()\begin{array}{c} 6 \\ 7 \end{array} {
          cout << "Hello world!" << endl;
8 \vert return 0;
9 }
```
L'objet "cout" permet l'affichage à l'écran.

Le code source du programme "Hello World" en C/C++ est le suivant :

```
1 \#include \leqiostream>
2
3 using namespace std;
4
5 \mid int \text{ main}()\begin{array}{c} 6 \\ 7 \end{array} {
7 cout << "Hello world!" << endl;<br>8 return 0;
          return 0;
9 }
```
L'instruction "return x ;" est la dernière instruction de la fonction main. Elle indique quelle valeur la fonction va retourner (0).

Le code source du programme "Hello World" en C/C++ est le suivant :

```
1 #include <iostream>
2
3 using namespace std;
4
5 \mid int \text{ main}()\begin{array}{c} 6 \\ 7 \end{array} {
          cout << "Hello world!" << endl;
8 return 0;
\overline{9}
```
L'instruction pre-processeur "#include" permet d'inclure des librairies externes contenant des fonctionalités supplémentaires. Ici "iostream" permet de réaliser des entrées-sorties avec la console.

Le code source du programme "Hello World" en C/C++ est le suivant :

```
1 #include <iostream>
2
3 using namespace std;
4
5 \mid \text{int } \text{main}()6 \mid \{7 cout << "Hello world!" << endl;
8 return 0;
9 }
```
"using namespace" permet de signaler au compilateur qu'on utilisera un espace de nom appelé "std" pour accéder aux fonctions de "iostream". Sans cela, on devrait écrire "std : :cout".

2

# Instructions en C/C++

- Les instructions sont séparées par des points-virgules " ;"
- Les accolades {...} définissent des blocs d'instructions Ex. les instructions de la fonction main() sont entourées par des accolades
- Le nombre d'espaces entre les mots-clés, identifiants, etc... n'a pas d'importance

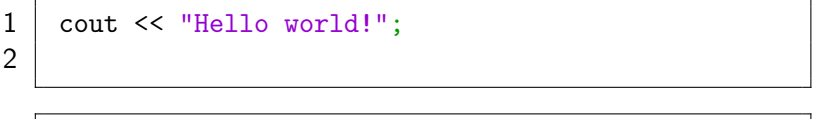

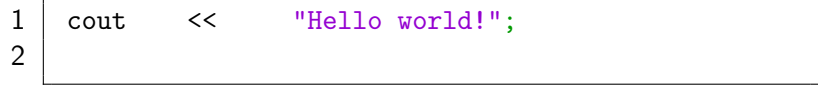

### Fonction main

La fonction main() est la fonction principale du programme.

```
1 \mid int \text{ main}()\begin{array}{c} 2 \\ 3 \end{array} {
\begin{array}{c|c} 3 & // \text{ instructions du programme} \\ 4 & \text{return } 0; \end{array}return 0;
5 }
```
Elle doit toujours exister et elle est la première à être exécutée.

<span id="page-60-0"></span>Lorsqu'elle se termine, elle donne comme résultat un nombre entier (int) qui permet de savoir si son exécution s'est déroulée sans problème (valeur 0) ou si des erreurs se sont produites (valeur positive).

# Affichage dans la console : cout (1/2)

"cout" permet d'afficher des informations sur l'écran. Les informations à afficher sont juxtaposées l'une derrière l'autre et séparées par les caractères <<.

1 cout << "Du texte" << " qui s'affiche" << endl;

L'identifiant "endl", lorsqu'il est passé à l'objet cout, provoque un retour à la ligne.

- 1 cout << "La ligne 1" << " qui s'affiche" << endl;
- 2 cout << "La ligne 2" << " s'affiche aussi" << endl;

Le caractère spécial "\t" permet d'insérer une tabulation dans l'affichage.

cout  $\lt\lt$  "Texte 1\tTexte 2\tTexte 3"  $\lt\lt$  endl;

# Affichage dans la console : cout (2/2)

On peut également afficher des nombres

- 1 cout  $\lt\lt$  "Le nombre "  $\lt\lt$  361  $\lt\lt$  " s'affiche"  $\lt\lt$  endl;
- 2 cout  $\lt\lt$  "Pi: "  $\lt\lt$  3.1415926535897932384626  $\lt\lt$  endl;

L'instruction cout.precision(x) permet de définir le nombre de chiffres significatifs à afficher

```
1 cout \ll "Le nombre " \ll 361 \ll " s'affiche" \ll endl;
2 // affichage: Le nombre 361 s'affiche
3 cout << "Pi: " << 3.1415926535897932384626 << endl;
4 // affichage: Pi: 3.14159
5 cout.precision(10);
6 cout \ll "Pi: " \ll 3.1415926535897932384626 \ll endl;
7 // affichage: Pi: 3.141592653
```
### **Exercices**

- Construire un projet "Hello World !", le compiler et l'exécuter ;
- Construire un programme affichant les premières décimales du nombre d'or  $\Phi = 1.618033988749894848204586...$  avec successivement
	- · la précision par défaut de cout;
	- 15 chiffres significatifs;
	- 10 chiffres significatifs.
- Construire un programme affichant à l'écran un dessin de votre choix à l'aide de caractères tels que  $*, +, , -$ , etc...

^\_\_^<br>(oo)\\_\_\_\_\_\_\_\_ (\_\_)\ )\/\ ||----w | || ||

Supplément : Déclarer la variable entière a en utilisant l'instruction "int a ;". Ensuite, à l'aide de "cin » a ;", demander à l'utilisateur de rentrer la précision (a) qu'il désire pour le nombre d'or et utiliser cette valeur pour l'affichage de celui-ci.

Note : cin a la même structure que cout sauf pour le sens des guillemets. Au lieu d'afficher dans la console ce qui lui est renseigné , il permet à l'utilisateur de rentrer une valeur au clavier dans la console... La valeur est alors assignée à une variable préalablement déclarée.

INFO0205-1 X. Baumans 23 / 23